## **GrantForward Navigational Tips**

SIUE has enabled Single Sign On (SSO) through the GrantForward website for your account set-up. After signing in, set-up your Researcher Profile.

LOGIN:

<https://www.grantforward.com/saml/siue-edu> (presents your SIUE log in credentials) **OR**

[https://www.grantforward.com](https://www.grantforward.com/) (click the link highlighted below to use the SSO option).

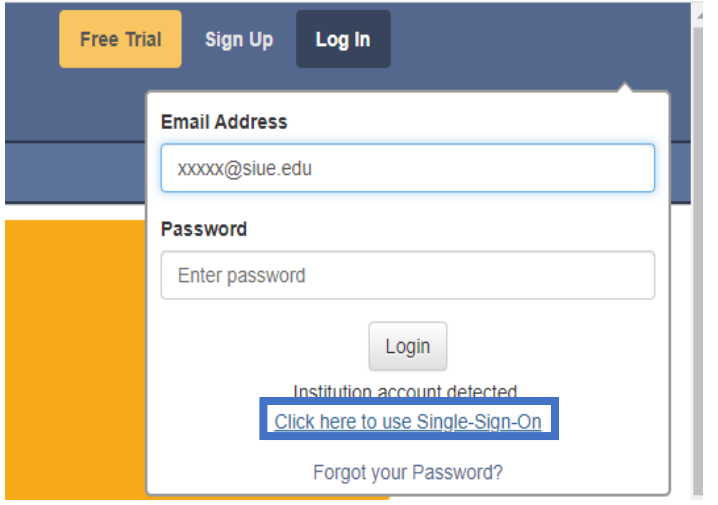

Once logged in, you will find the site a wealth of information and many different ways to utilize GrantForward content throughout the process of considering a grant by clicking the links at the top of the home page.

- Home: personalized information based on our institution and your profile.
- Pre-solicitations: informs users of upcoming funding opportunities or workshops.
- Grants: listing of open, continuous, or closed funding opportunities.
- Awards: funded projects and recipient(s) of the grants.
- Sponsors: over 20,000 worldwide groups/individuals on the system and provided funding.
- Researchers: individuals at SIUE or other institutions. Search to find potential collaborators for projects.
- Support: additional tutorials, UseCases, guides, tools, webinars, link to YouTube channel, and contact us tech support.

Let's take a closer look at each section.

## **Home**

- Curated search templates or curated grant lists.
- Recommended Grants the system selected based on key words in your Profile.
- List of grants you marked as favorite.
- Information on new sponsors and grants.
- List of researchers at SIUE.

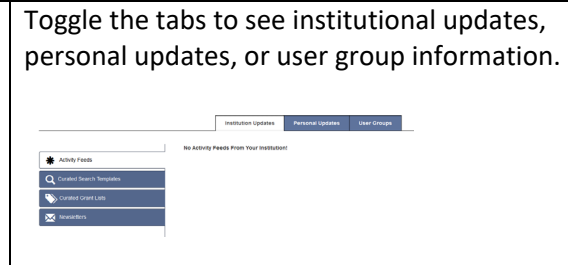

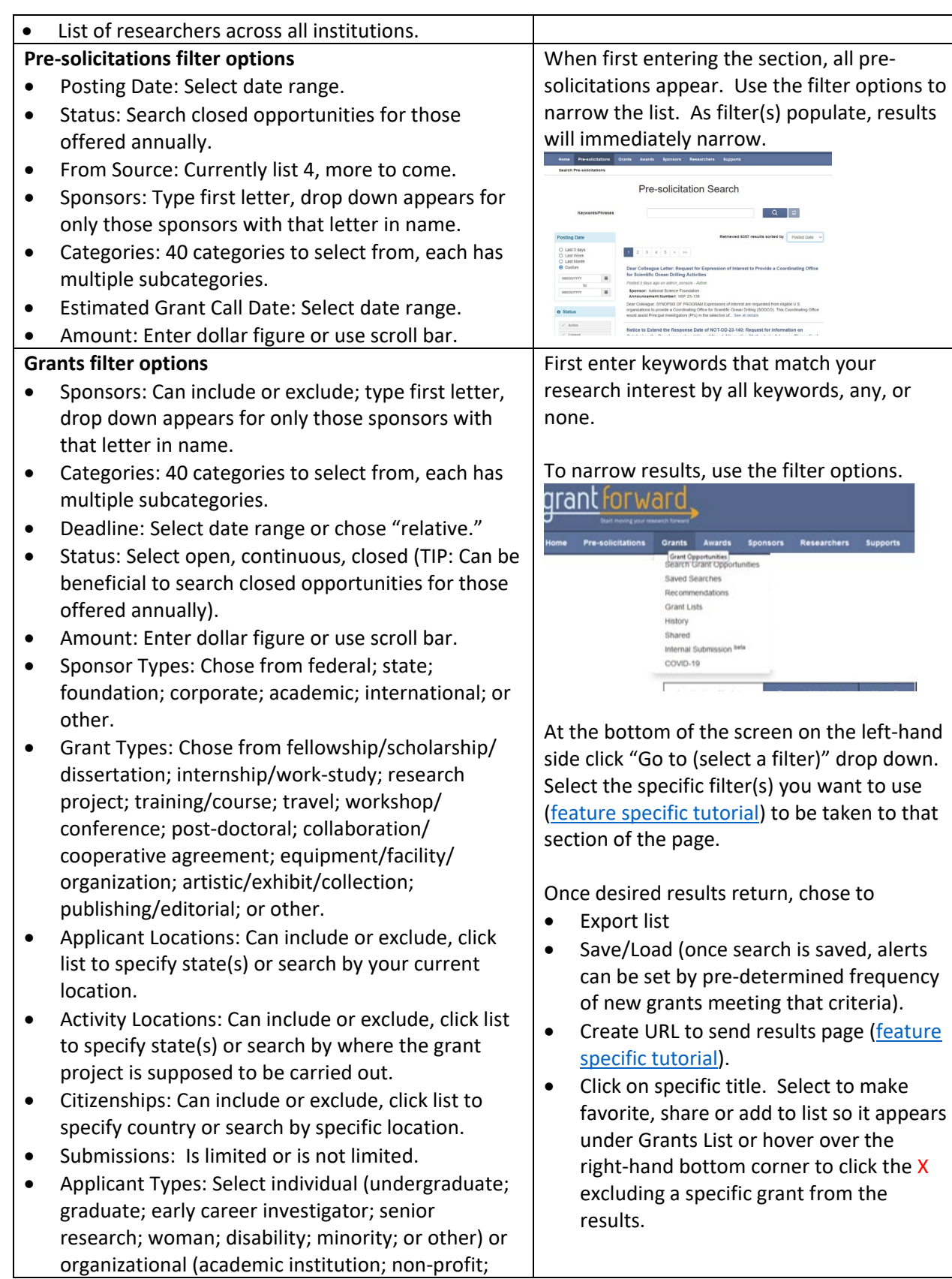

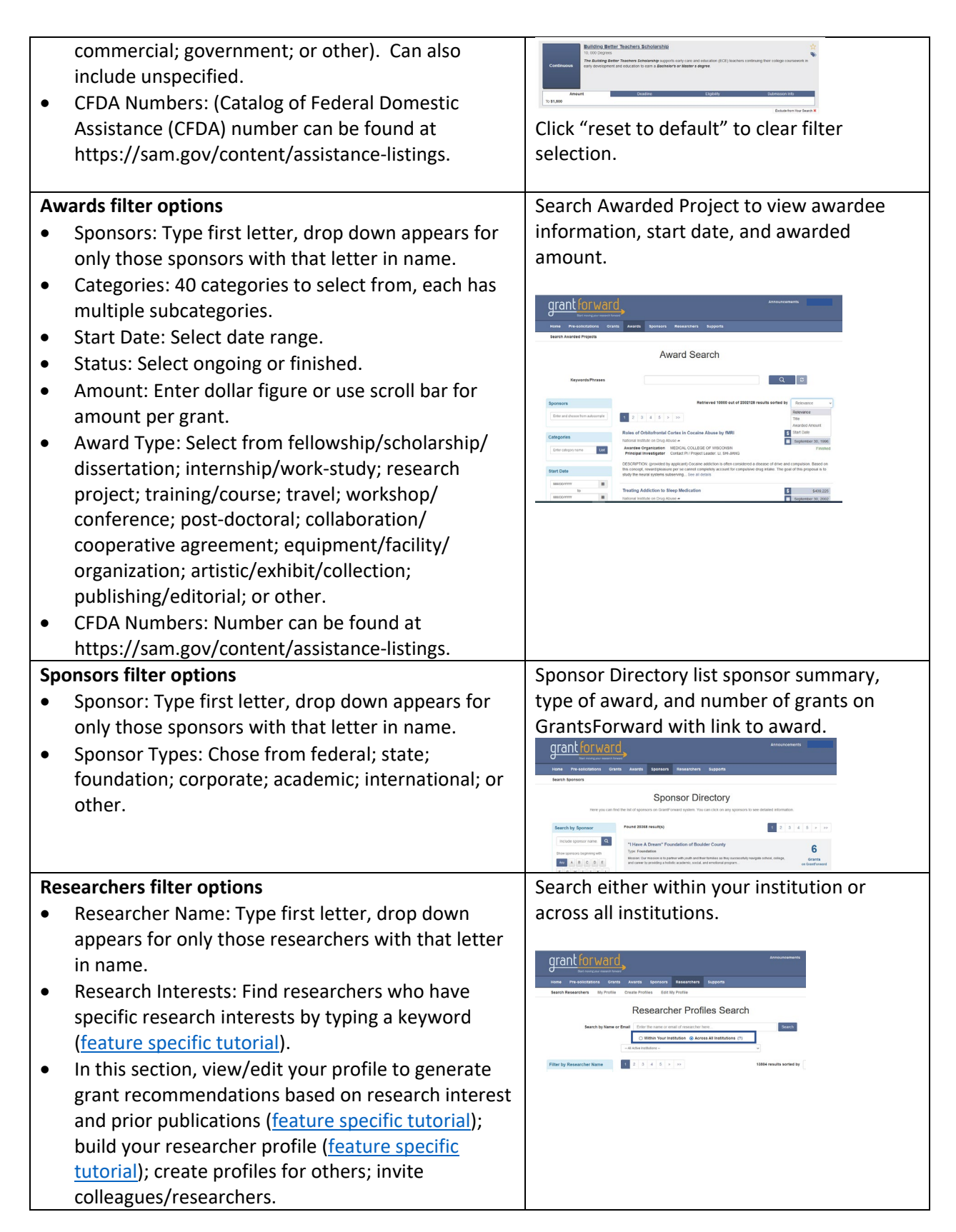